# 双经销物料检验结论录入操作指导书 **V2.0** 版(供应商)

## V2.0:追加大宗化工物料的操作部分

目的:

模块商通过海尔双经销领料后,对收到的大宗料进行检验,并将入厂检验结论和退次信息录 入系统,实现不合格信息线上交互判定。

#### 系统操作:

1、模块商:使用质量经理的权限,登录海尔模块质量平台(<http://sqm.haier.net/>),点击"大 宗商质量数据"模块

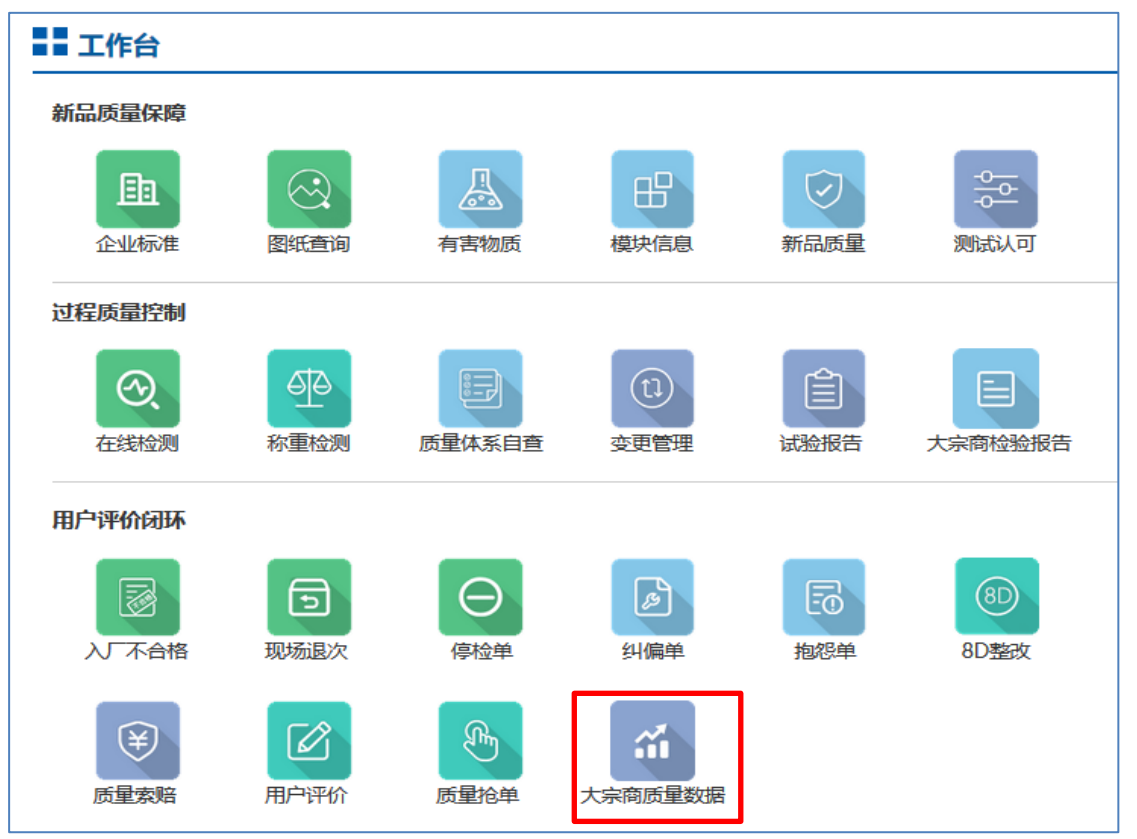

2、 进入后可以查看到所有从海尔进行领料的记录。 图一;可以查看大宗物料信息,以及大宗物料出厂检验报告书

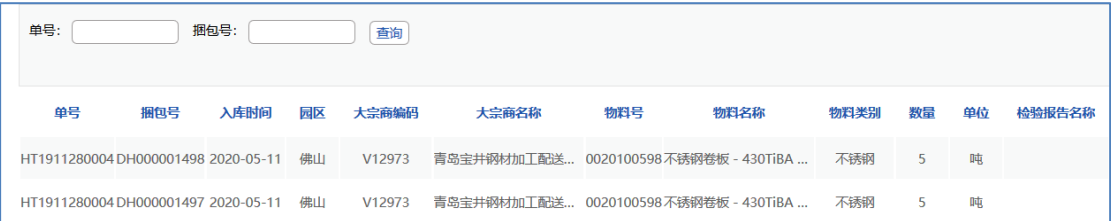

### 图二:查看到领料记录,并上传入厂检验结论及检验报告。(注意:超过 5 天不操作, 系统会默认合格)

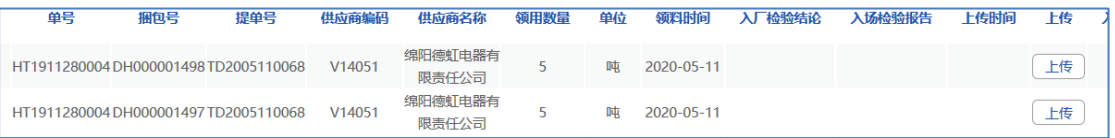

#### 图三:模块商上传入厂检验报告书界面

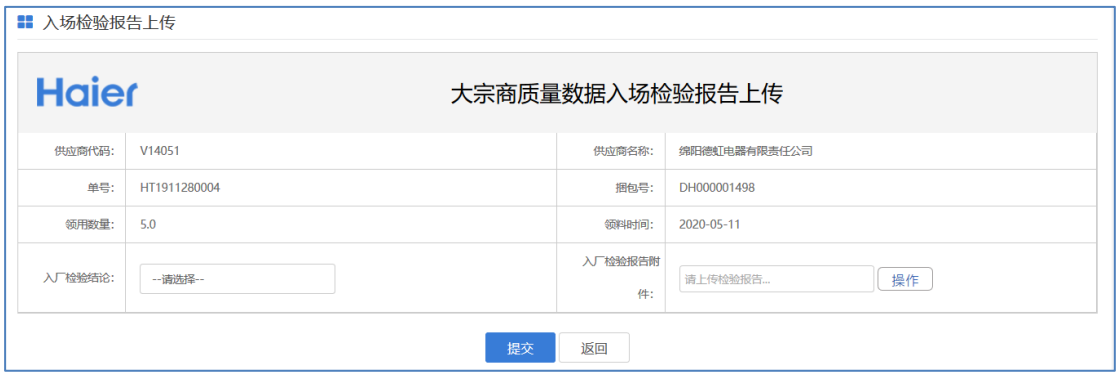

图四:模块商上传现场退次的不合格信息。(现场不合格只能在有入厂检验记录录入完 成后才能录入,并且超过 45 天, 会默认合格)

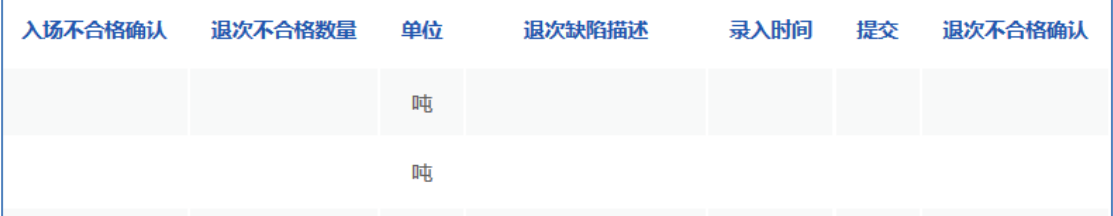

图五: 退次数量及描述录入(注意: ①退次数量只能录入一次; ②录入数量的单位需要 与领用的单位一致;③不允许将多个批次的不合格录入同一个批次,如果发现将会按照 合格进行终判;)

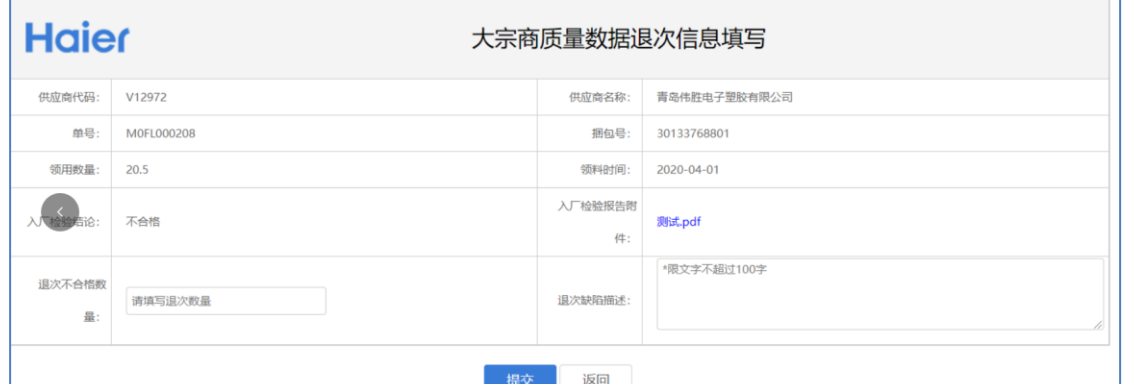

- 3、 当模块商录入入厂检验结论和现场检验结论后,大宗商会对录入的不合格信息进行确认。 如大宗商认可模块商的判定,那么判定结论成立。如大宗商对判定结论发起申诉,由大 宗 SQE 进行终判。
- 4、 大宗非直发物料部分:对于从立体库领料的大宗双经销化工物料,需要模块商领料后在 SQM 系统维护大宗物料订单信息,通过录入正确的大宗商编码来进行匹配。并且在入厂 和现场的检验记录附件中需要填写大宗物料的生产批次号,以便进行原因追溯。

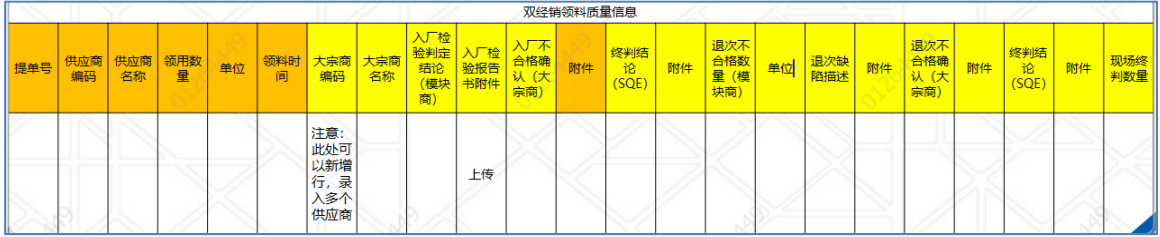